# iPhone Dock with Hidden Camera SKU: HCIPHONEDOCK

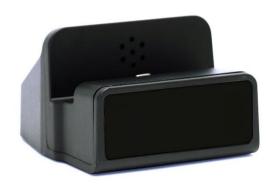

USER MANUAL FCC CE

## THANK YOU FOR PURCHASING THE HCIPHONEDOCK

Please read this manual before operating the camera and keep it handy.

Your purchase should include:

- 1 x HClphoneDock
- 1 x Manual
- 1 x USB Cable
- 1 x AC Adapter

Contact **770-694-6923** if you are missing any of these components.

# **GET FAMILIAR WITH YOUR HCIPHONEDOCK**

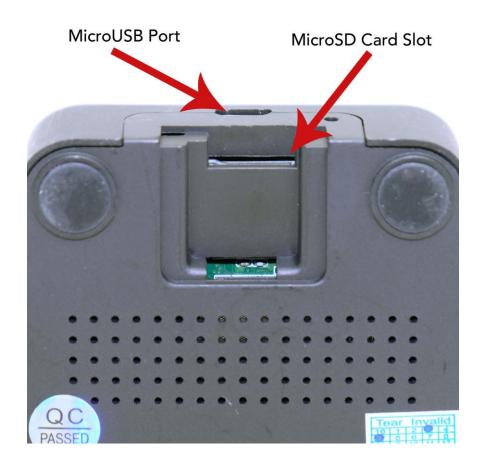

## **OPERATING THE CAMERA**

#### **GETTING STARTED**

- Plug the camera in using the provided USB cable and AC Adapter
- 2. Make sure a compatible microSD card is inserted into the unit.
- Once you device is plugged in, press the A button on the remote one time. The device will beep indicating that it is powered on.

NOTE: When the device powers on, it immediately enters into motion detection mode.

4. To save any active recordings and return to standby mode press the D button on the remote. You will hear 2 short beeps indicating the device has left motion detection mode and entered standby mode.

## **BEGINNING A NEW VIDEO RECORDING**

- 1. When in standby mode you may begin a new recording by pressing one of the video buttons.
  - To begin a motion activated recording, press the D button one time. The device will emit one short beep indicating it is now in motion detection mode.
  - To begin a continuous recording, press the C button one time. The device will emit one short beep indicating it is now in continuous recording mode.
- To stop recording in either mode, press the mode button that you are currently recording in again and the device will emit 2 short beeps indicating it has stopped recording and returned to standby mode.

3. If you are done recording, you may press the power button one time to power off the device. It will emit 2 longer beeps confirming that it has powered off.

#### TAKING PHOTOS

- 1. Plug the device into a wall outlet
- 2. Press the power button one time.
- 3. Press the D button one time to leave motion detection and return to standby mode.
- 4. Press the B button one time to take a picture.
- 5. Each time you press the B button a photo will be taken.

## SETTING THE DATE/TIME STAMP

- 1. Visit <a href="http://time.mgidownloads.com">http://time.mgidownloads.com</a>
- 2. Choose "HClphoneDock" and your time zone in the dropdowns and click download.
- 3. Plug the SD Card into your computer using an SD card reader (not provided)
- 4. Right click and copy the downloaded time file
- 5. Locate "Removable Disk" inside the (My) Computer folder
  - a. Go to Start > Computer > Removable Disk

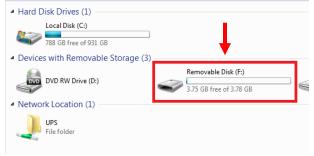

- 6. Open the Removable Disk drive
- 7. Right click with your mouse and paste the downloaded time file.

- 8. Alternatively, if you cannot get the above method to work, do the following:
- 9. Right click anywhere in the blank white space
- 10. Scroll down to "New"
- 11. Click "Text Document"
- 12. Rename "New Text Document" as "time"

The title must be in all lowercase letters!

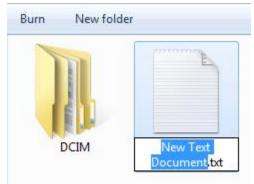

## **Before Step 8**

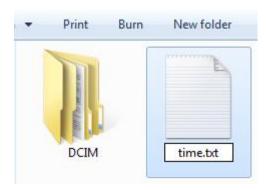

## **After Step 8**

- 13. Open the text document
- 14. Enter the date/time in the following format
  - a. Example: 2016-08-08 15:00:00 Y1

- b. The "Y" setting at the end defines what video recording mode to use. You may choose from:
  - i. Y1 = 1080P 30fps
  - ii. Y2 = 720P 30fps
  - iii. Y3 = 720P 60fps
- 15. Save the text document
- 16. Unplug the SD card from your PC and put it back in the device.
- 17. Power on the device and begin a test recording to confirm date/time setting succeeded.

## TRANSFER THE FILES TO YOUR PC

- Remove the SD card and insert it into an SD Card Reader (not provided).
- 2. Locate "Removable Disk" inside the (My) Computer folder
  - AutoPlay Removable Disk > Open folder to view files

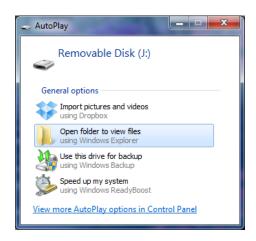

## Or...

Go to Start > Computer > Removable Disk

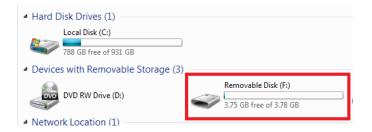

- 3. Open the Removable Disk drive
- 4. Open the folder containing the files
- 5. Double click the file you want to view

#### TROUBLESHOOTING

#### HOW TO RESET THE DEVICE

 To reset the device, put a small pin into the reset hole and hold for 2-3 seconds.

## WHEN I PLAY BACK VIDEO I ONLY HEAR AUDIO AND SEE NO VIDEO

Download VLC media player and open the file with VLC

## OTHER PROBLEMS

Call our technical support at 770–694–6921

# **SPECIFICATIONS**

| Video Resolution       | 1080p                          |
|------------------------|--------------------------------|
| Video Format           | .AVI                           |
| Frames per Second      | 30FPS                          |
| Vision Angle           | 100 degrees                    |
| Battery Life           | Powered by AC                  |
| Loop Recording         | Yes                            |
| Type of Memory         | External MicroSD up to 128GB   |
| <b>Recording Usage</b> | 1080@30fps 1gb/10m, 720@30fps  |
|                        | 400mb/10m, 720@60fps 1.2gb/10m |
| USB Interface          | 2.0 USB                        |
| Player Software        | VLC recommended                |
| Video Compression      | H.264                          |